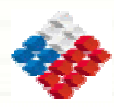

**Ministerio Secretaria General de la Presidencia Proyecto de Reforma y Modernización del Estado**

# **GUÍA DE ACCESIBILIDAD PARA DISCAPACITADOS EN SITIOS WEB**

**COMITÉ DE NORMAS PARA EL DOCUMENTO ELECTRÓNICO** 

**DICIEMBRE DE 2006**

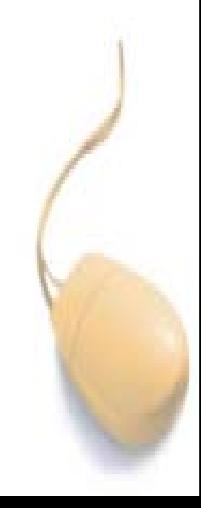

# **Tabla de contenidos**

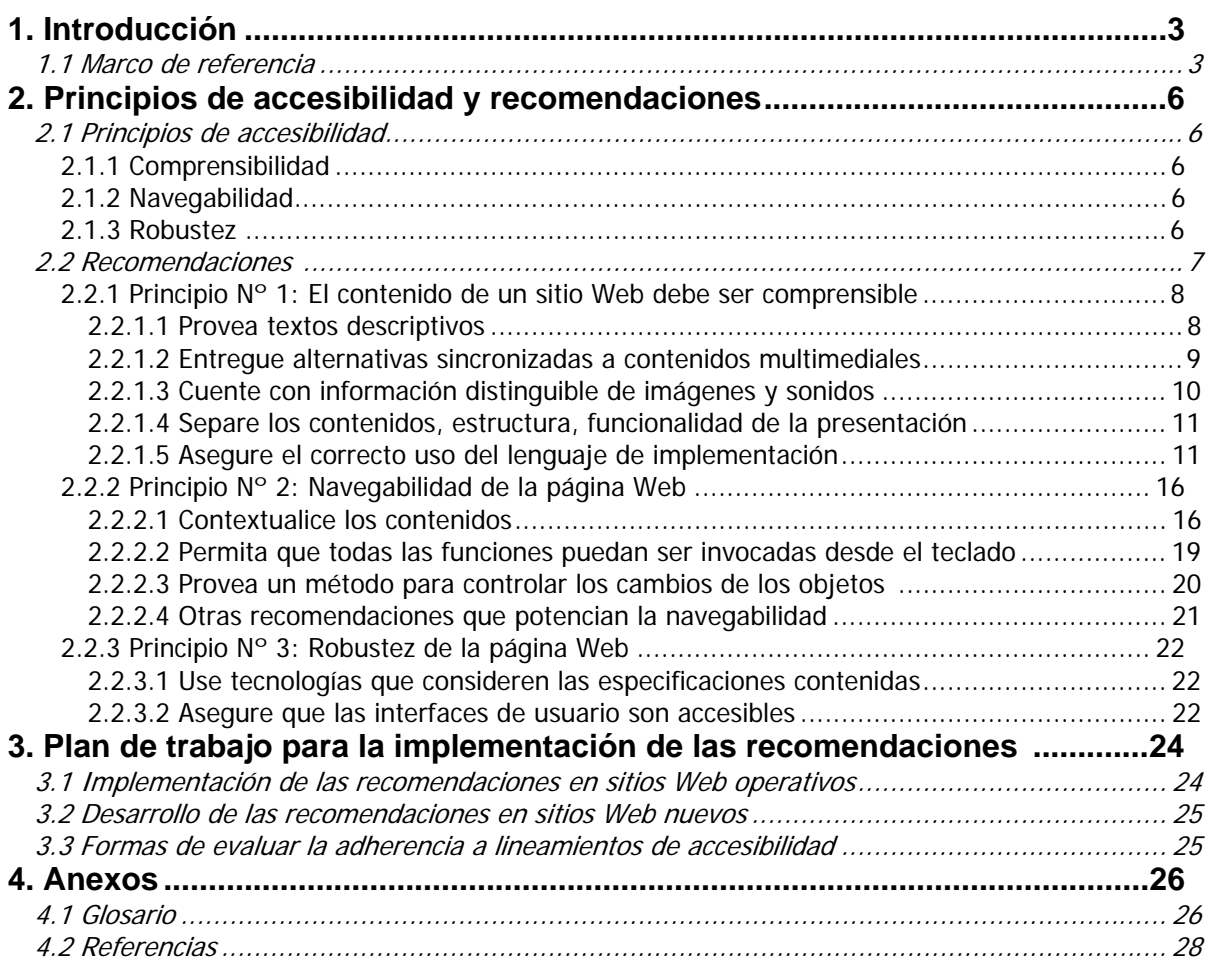

# **1. Introducción**

En virtud del Decreto Supremo N° 100 de 2006, del Ministerio Secretaría General de la Presidencia, la secretaría técnica del Comité de Normas para el Documento Electrónico ha elaborado la presente "Guía de Accesibilidad para Discapacitados en Sitios Web"1 , considerando la existencia de cuerpos normativos y recomendaciones de carácter internacional sobre accesibilidad para discapacitados, así como el análisis de algunos sitios Web diseñados en Chile.

Las recomendaciones o pautas aquí contenidas corresponden a un extracto de los lineamientos estipulados por la Web Accessibility Initiative - WAI<sup>2</sup>. Son de carácter general y no pretenden dar cuenta de una investigación exhaustiva del tema, sino más bien entregar un punto de partida para atender a las necesidades de accesibilidad de los usuarios de los sitios Web Gubernamentales.

Estas recomendaciones están agrupadas de acuerdo a los principios<sup>3</sup> de comprensibilidad, navegabilidad y robustez. Cada recomendación contiene uno o más puntos de verificación los cuales explican cómo ésta debe ser aplicada. A su vez, cada punto de verificación tiene asignada una prioridad<sup>4</sup> la cual indica el impacto que tiene el punto de verificación en la accesibilidad del sitio Web.

Si el lector está interesado en ampliar los conceptos y recomendaciones aquí contenidos, puede consultar la Guía para el Desarrollo de Sitios WEB<sup>5</sup> y la iniciativa sobre accesibilidad de World Wide Web Consortium – W3C.

# *1.1 Marco de referencia*

Se define como una persona con discapacidad "Toda aquella que, como consecuencia de una o más deficiencias físicas, psíquicas o sensoriales, congénitas o adquiridas, previsiblemente de carácter permanente y con independencia de la causa que las hubiera originado, vea obstaculizada, en a lo menos un tercio, su capacidad educativa, laboral o de integración social<sup>16</sup>.

Los tipos de discapacidades que existen y pueden dificultar el uso de los equipos computacionales, son:

- Discapacidades visuales: Desde poca visión hasta la ceguera, el rango de limitaciones visuales es amplio. Los síntomas de visión reducida son visión borrosa, visión desenfocada, problemas para ver de lejos o de cerca, daltonismo y visión túnel entre otros.
- Discapacidades de movimiento: Las discapacidades de movimiento pueden estar causadas por la artritis, problemas cardíacos, parálisis cerebral, la enfermedad de Parkinson, esclerosis múltiple y la pérdida de las extremidades o los dedos, entre otros factores.
- Discapacidades auditivas: Las personas con dificultades auditivas quizás puedan oír algunos sonidos pero es posible que no puedan distinguir las palabras. Otras quizás no puedan oír ningún sonido.
- Discapacidades cognitivas y de lenguaje: Las discapacidades cognitivas y de lenguaje abarcan tanto la dislexia como dificultades para recordar, resolver problemas o percibir información sensorial o incluso problemas para comprender y utilizar el lenguaje.

 $\overline{a}$ 

<sup>1</sup> *Esta guía está basada en el informe "Comité de Acceso a Discapacitados - comité de normas y estándares para la interoperabilidad del documento electrónico, diciembre de 2004", trabajo que fue llevado a cabo por la Subsecretaría de Telecomunicaciones.* 

<sup>2</sup> *WAI, Web Accessibility Initiative, http://www.w3.org/WAI/. Mayores antecedentes de esta iniciativa puede ser encontrado en la "guía para el desarrollo de sitios WEB" http://www.guiaweb.gob.cl/.* 

 $3$ Los principios son conceptos generales que agruparán las recomendaciones relacionadas entre sí.

<sup>4</sup> *World Wide Web Consortium, http://www.w3.org.* 

<sup>5</sup> *Guía para el desarrollo de sitios WEB, http://www.guiaweb.gob.cl/.* 

<sup>6</sup> *Artículo 3º de la ley 19.284, de 1994, que establece normas para la plena integración social de personas con discapacidad.* 

- Epilepsia: Ciertos patrones de luz o sonido pueden provocar ataques epilépticos en algunas personas susceptibles de padecerlos.
- Discapacidades relacionadas con la edad: El problema más común al envejecer es el deterioro natural de la vista. A los 65 años, la mayoría de las personas ha perdido parte de su capacidad para enfocar, resolver imágenes, distinguir colores y adaptarse a los cambios de luz. Como parte del proceso natural de envejecimiento y longevidad, la necesidad de contraste aumenta debido a la decoloración de los fluidos y las lentes oculares. La mayoría de las personas sufren pérdidas de percepción del color que acompañan a la visión borrosa. Con la longevidad, también suelen experimentarse otros efectos degenerativos. Así, son habituales diversos grados de pérdida de audición, al igual que las dificultades de coordinación motora, a menudo debidas a la artritis o al desgaste de las articulaciones.

En Chile el 45% del total de discapacitados presenta una discapacidad visual; por ello, este tipo de discapacitados constituyen la gran mayoría y son los que presentan más complicaciones para acceder a la informática y, lógicamente, a Internet. Para este grupo las recomendaciones del WCAG han sido claves y con la incorporación de ellas, Internet no sería una barrera.

#### **Accesibilidad**

 $\overline{a}$ 

El concepto de accesibilidad es la base para el trabajo de integración de discapacitados al mundo de Internet, incrementando la utilidad y el atractivo de los sitios Web existentes. En un contexto general podemos decir que la accesibilidad consiste en el "acceso a la información sin limitación alguna por razón de deficiencia, discapacidad o minusvalía<sup>r</sup>, de modo que la accesibilidad no es de interés únicamente para las personas con discapacidad sino que mejora el acceso Web en general.

Hoy, la accesibilidad se ha introducido fuertemente en el uso de Internet. En relación con ello, el World Wide Web Consortium ha publicado el Web Content Accesibility Guidelines, como una recomendación general sobre la materia, siendo validado y utilizado como un marco de referencia para la adopción de medidas en el Gobierno de los Estados Unidos de Norte América, la Comunidad Europea e instituciones de y para ciegos -como ONCE (Organización nacional de ciegos de España)-, entre otras innumerables organizaciones que han velado por la universalidad del uso de la informática.

Otro aspecto importante a considerar en materia de accesibilidad son las ayudas técnicas. Éstas son elementos, ya sean software o hardware, que permiten facilitar el uso de alguna herramienta informática, en nuestro contexto son los elementos que facilitan la interacción entre las personas con discapacidad y el computador; por ejemplo, un lector de pantalla<sup>8</sup> es una ayuda técnica que permite a los discapacitados visuales interactuar con un computador.

Entre los principales beneficios que acarrea la accesibilidad en Internet están:

- 1. Facilitar el acceso a los sitios Web de Gobierno. De esta forma, los discapacitados podrán ingresar a una gran fuente de información y beneficios, que permitirá mejorar notablemente su calidad de vida, además apoyará notablemente la integración de distintos grupos de discapacitados.
- 2. Potencia el teletrabajo. Así, Internet se constituye en una herramienta que permitirá a los discapacitados visuales introducirse desde sus hogares al mundo laboral.
- 3. Materializa la responsabilidad social del Gobierno con los grupos discapacitados del país.
- 4. Permitirá un rápido acceso a usuarios con una conexión limitada en velocidad, pues la información presentada por medios distintos al texto, deberá ser alternativamente representada por descripciones decidoras permitiendo la inhibición de imágenes, sonidos y otros medios por parte de estos usuarios.

<sup>7</sup> *Sitio Web de TAW, Test de Accesibilidad Web, http://www.tawdis.net/taw.htm#accesibilidad.* 

<sup>8</sup> *Software que permite la lectura del contenido alfanumérico de la pantalla, ej. JAWS.* 

- 5. Mejora notoriamente la claridad y velocidad en la navegación y por lo tanto el acceso a la información y la usabilidad del sitio mejora de modo directamente proporcional.
- 6. Facilita el acceso a la información con independencia en el dispositivo de acceso utilizado.

# **2. Principios de accesibilidad y recomendaciones**

# *2.1 Principios de accesibilidad*

Existen tres principios básicos para la accesibilidad de discapacitados a sitios Web, los que constituyen el fundamento de las recomendaciones o pautas que se entregan en esta Guía, a saber: Comprensibilidad, Navegabilidad y Robustez.

### 2.1.1 *Comprensibilidad*

La comprensibilidad supone que los contenidos de una página o sitio Web, deben poder ser comprendidos sin dificultad por una persona discapacitada. Por lo tanto, se hace necesario que imágenes, botones y todo elemento -que no sea texto- esté debidamente etiquetado con un texto alternativo que describa el contenido que se pretende entregar. De este modo, las ayudas técnicas podrán interpretar sin dificultad la información y el usuario podrá acceder a una información consistente sin perdida del contexto en el que se encuentra.

Los lectores de pantalla recorren los textos en una página de arriba hacia abajo, por lo que si se ingresa a una página Web que no siga las recomendaciones de la W3C, se podrá notar que el sintetizador de voz verbalizará incorrectamente los textos y serán difíciles de entender, o bien, describirán contenidos visualmente inexistentes. Las razones aluden específicamente a la falta de textos alternativos y etiquetas de los contenidos de la página. Estos errores son los más comunes al revisar los sitios Web.

Dado lo anterior, el usar elementos distintos al texto para el despliegue de la información, como tablas y animaciones, resulta una gran traba en la entrega de los contenidos accesibles, pues tienden a confundir la apreciación de los usuarios.

Increíblemente, en el sentido de la comprensibilidad, no son muchos los requerimientos para que una página sea accesible. Si los desarrolladores de páginas incluyeran textos alternativos a los contenidos que no son texto, la accesibilidad de estos contenidos aumentaría considerablemente. No hay duda sobre la complejidad de otras situaciones, aunque la gran mayoría no necesita grandes modificaciones.

## 2.1.2 *Navegabilidad*

Para maximizar la accesibilidad y utilidad de una página Web es necesario contar con mecanismos comprensibles para navegar por y entre las páginas. En general, la mayor parte de las ayudas técnicas son manejadas por teclado, por lo que algunos elementos de navegación como barras de desplazamiento, mapas y otros, dificultarán la navegación de las personas discapacitadas en directa proporción a su dependencia del uso del Mouse.

La inclusión de textos que indiquen dónde están los contenidos de la página actual o mencionar lo que viene a continuación, puede ser de gran utilidad, tomando en cuenta que los lectores de pantalla leen la información desde el principio de la página hasta el final. Por otra parte, una serie de indicadores o "banderas" que orienten a los usuarios son claves para hacer accesible una página Web.

## 2.1.3 *Robustez*

El objetivo de la robustez es asegurar una accesibilidad continua, que perdure en el tiempo. Por lo tanto, esto implica una implementación depurada con gran parte de los estándares, propuestos posteriormente en este mismo documento, de modo de asegurar la accesibilidad. Este principio también hace alusión a la compatibilidad que tienen las tecnologías usadas para la construcción de un sitio Web y las ayudas técnicas que proveerán a los usuarios discapacitados del acceso a la información.

Incorporar nuevas tecnologías no probadas por las ayudas técnicas puede ser el primer paso de la pérdida de la accesibilidad, por lo que es muy importante adoptar medidas de restricción de tecnologías que puedan poner en peligro la accesibilidad. Por lo general tecnologías no estandarizadas,<sup>9</sup> como Macromedia Flash, presentan problemas para cumplir con las recomendaciones y sólo la última versión del programa lector de pantalla Jaws 5.0 es capaz de leer todavía con deficiencias- estos medios, por lo que su soporte total aún está en proceso de corrección.

# *2.2 Recomendaciones*

Las recomendaciones o pautas contenidas en esta Guía están separadas de acuerdo a los principios de comprensibilidad, navegabilidad y robustez.

Cada recomendación está dividida en uno o varios **puntos de verificación** que explican cómo se aplicara la recomendación en el sitio Web.

Cada punto de verificación tiene asignada una **prioridad***<sup>10</sup>* la cual está asociada al grado de accesibilidad que permitirá una vez implementada.

La prioridad indica el impacto que tiene el punto de verificación en la accesibilidad:

• **Prioridad 1.** Un desarrollador de contenidos de páginas Web tiene que satisfacer este punto de verificación. De otra forma, uno o más grupos de usuarios encontrarán imposible acceder a la información del documento.

Ejemplo: Incluir texto alternativo a las imágenes, para que cuando los discapacitados visuales pasen por estos contenidos el lector de pantalla verbalice el texto alternativo asociado.

• **Prioridad 2.** Un desarrollador de contenidos de páginas Web debe satisfacer este punto de verificación. De otra forma, uno o más grupos encontrarán dificultades en el acceso a la información del documento.

Ejemplo: Deben emplearse resúmenes de las tablas y usar los atributos del lenguaje de programación que esté empleando para generar estas síntesis de este tipo de contenidos.

• **Prioridad 3**. Un desarrollador de contenidos de páginas Web puede satisfacer este punto de verificación. De otra forma, uno o más grupos de usuarios encontrarán alguna dificultad para acceder a la información del documento.

Por ejemplo, en una página Web donde se utilizan varios idiomas se debe identificar cada cambio de éstos utilizando el atributo "lang". De esa forma los programas que utiliza los sintetizadores de voz podrán cambiar la lengua, pronunciar y acentuar correctamente.

Se debe incluir el lenguaje natural o de origen principal de cada página Web. En Html utilizando la marca <Html>y el atributo "LANG". Ejemplo de una página en español:

<html lang="es">. Cada idioma se identifica con un código de letras distintas alemán=de, español=es, francés=fr, italiano=it, portugués=pt.

Otro concepto importante corresponde al **nivel de adecuación** que permite establecer en que medida un sitio Web adhiere a los puntos de verificación establecidos para cada recomendación. Existen tres niveles de adecuación $11$ :

 $\overline{a}$ 

Guía de Accesibilidad en Sitios WEB para Personas con Discapacidad entre a partidad en el Página 7 de 29

<sup>9</sup> *Aún no son soportadas con exactitud por las ayudas técnicas.* 

*<sup>10</sup> Basadas en el documento WCAG1.0 y WCAG 2.0 de la WAI.* 

<sup>11</sup> *Mayor información sobre los niveles de adecuación puede ser encontrada en http://www.tawdis.net/taw3/cms/es/infotaw/wai.html* 

- Nivel A: Se satisfacen todos los puntos de verificación de prioridad 1.
- Nivel Doble A (AA): Se satisfacen todos los puntos de verificación de prioridad 1 y 2.
- Nivel Triple A (AAA): Se satisfacen todos los puntos de verificación de prioridad 1, 2 y 3.

#### **Es importante indicar que los contenidos de esta Guía:**

- **Corresponden a un extracto de los lineamientos de la W3C sobre accesibilidad.**
- **Sólo incluyen recomendaciones de las prioridades 1 y 2, haciendo hincapié en las más necesarias para asegurar el acceso a la información.**

**Si el lector está interesado en ampliar las recomendaciones aquí contenidas, puede consultar la Guía para el Desarrollo de Sitios WEB y la iniciativa sobre accesibilidad12 de W3C.** 

A pesar que la mayor parte de los ejemplos expuestos a continuación tienen como base el lenguaje HTML, son válidos para todo tipo de desarrollo Web.

#### 2.2.1 *Principio Nº 1: El contenido de un sitio Web debe ser comprensible*

#### 2.2.1.1 Provea textos descriptivos

**Use "textos descriptivos adicionales" para todos los elementos en una página Web como son botones, formularios, animaciones, imágenes, gráficos y otros que no corresponden solamente a la información en texto plano.** 

El objetivo de esta recomendación es proporcionar información acabada sobre el contenido multimedial existente dentro de la página, de modo de no perder datos importantes contenidos en elementos distintos al texto plano.

#### **Puntos de verificación**

**1. [PRIORIDAD 1] Para los elementos que no sean texto, como enlaces gráficos o botones, deberá existir un texto alternativo o un enlace descriptivo, que identificará su propósito o función.** 

El texto adicional etiquetará el contenido permitiendo que las ayudas técnicas, como lectores de pantalla, puedan interpretar el elemento. Adicionalmente, en caso que sea necesaria una descripción más compleja, se recomienda el uso de un enlace descriptivo identificado por la letra D, que llevará al usuario a una página con el único propósito de describir el medio enlazado.

#### **Ejemplo:**

"Todas las imágenes deben tener un texto alternativo que indique la función que cumple. Cuando se trata de gráficos sencillos este texto puede definirse concisa y claramente mediante el atributo "alt", "longdesc" o "title", según la función de la imagen."  $^{\rm 13}$ 

Dentro de las propiedades de algunas etiquetas html están "alt", "longdesc" y "title", éstas deberán ser utilizadas para la descripción alternativa de medios no alfanuméricos, como se ejemplifica a continuación.

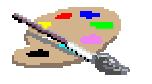

 $\overline{a}$ 

<sup>12</sup> *WAI, Web Accessibility Initiative, http://www.w3.org/WAI/.* 

<sup>13</sup> *Curso de Diseño Accesible Copyright © Sidar 1997-2002. Fundación Sidar.* 

<img src="paleta.gif alt="paleta de acuarelas"...>

Aquí el atributo alt describirá la imagen como una "paleta de acuarelas" al pasar un lector de pantalla por sobre esta imagen. Como se indicó, si es necesario, se debe usar un enlace descriptivo (D) para identificar el medio.

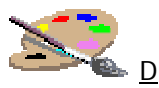

<img src="paleta.gif alt="paleta de acuarelas"...>

Al acceder a este enlace el usuario deberá llegar a una página que contiene la descripción completa de la imagen. El desarrollador deberá proporcionar en esta página una descripción extensa de la imagen y su propósito.

#### **2. [PRIORIDAD 1] Para cada contenido que no sea texto puro, como música o artes visuales, deberá existir un texto alternativo (o bien un enlace descriptivo (D)), que identificará y describirá este contenido.**

#### **Ejemplo**:

Todo sitio Web con música ambiental deberá presentar en la parte superior izquierda de la pantalla un texto alternativo o enlace descriptivo (D), que señale claramente el objetivo del sonido ambiental y lo describa totalmente.

Los medios como imágenes, representaciones gráficas del texto (incluyendo símbolos), áreas de mapa de imagen, animaciones, "applets", objetos programados, marcos, scripts, imágenes usadas como viñetas en las listas, botones gráficos, sonidos ejecutados (con o sin interacción del usuario), archivos exclusivamente auditivos y pistas de sonido en archivos de video, deberán incluir textos que los describan.

Alternativamente, para contenidos multimedia, es recomendable generar un documento de texto que incluya descripciones de todos los elementos visuales, así como las transcripciones de los diálogos y otros sonidos importantes.

**3. [PRIORIDAD 1] Para contenidos de sólo audio en vivo o sólo video en vivo, como estaciones de radio o cámaras Web, deberá existir un texto alternativo que describa el propósito de la presentación, o bien, deberá existir un enlace descriptivo, que especifique el objetivo del contenido por medio de texto. Si es posible, se debe sincronizar el texto alternativo con el contenido desplegado.** 

#### **Ejemplo**:

A continuación del recuadro de visualización de una cámara Web de monitoreo de tránsito, deberá estar el texto, o el enlace descriptivo al texto, "Cámara Web X, monitoreando el tránsito en Y. El reporte es el siguiente…".

#### 2.2.1.2 Entregue alternativas sincronizadas a contenidos multimediales

**Entregue alternativas sincronizadas a contenidos multimediales.** 

El objetivo de esta recomendación es describir de modo sincrónico los sucesos presentes en los contenidos multimediales.

#### **Puntos de verificación**

**1. [PRIORIDAD 1] Proveer de subtítulos sincronizados a los contenidos multimedia pregrabados, como video clips.** 

**Ejemplo**:

Una película con descripción del audio.

Trascripción del audio basado en los primeros minutos de, "Teaching Evolution Case Studies, Bonnie Chen" (copyright WGBH and Clear Blue Sky Productions, Inc.)

**Bonnie Chen**: "These are all shot at either the Everglades...for today you just happen to be a species of wading bird that has a beak like this."

**Descriptor**: Un título, "Teaching Evolution Case Studies. Bonnie Chen." Ahora, un profesor muestra fotografías.

#### **2. [PRIORIDAD 1] Proveer de sonido sincronizado alternativo a los contenidos multimedia pregrabados.**

#### **Ejemplo:**

Una película sin audio con sólo la descripción ambiental.

Tal como en el ejemplo anterior, se debe procurar que el Descriptor sea preciso y claro. El audio proporcionado debe estar en perfecta sincronización con los sucesos desplegados en la película.

#### 2.2.1.3 Cuente con información distinguible de imágenes y sonidos

**La información presentada debe ser distinguible de imágenes y sonidos de fondo.** 

El objetivo de esta recomendación es lograr que los contrastes entre el fondo y la información permitan su claro despliegue.

#### **Puntos de verificación**

**1. [PRIORIDAD 1] Procurar que haya un alto contraste entre el color del texto y el color de fondo (sea imagen, color o texto).** 

#### **Ejemplo:**

Los colores utilizados para desplegar información en la página deberán contrastar de modo que el esfuerzo visual sea mínimo al tratar de distinguir la información.

El contraste es un fenómeno con el que se pueden diferenciar colores atendiendo a la luminosidad, al color de fondo sobre el que se proyectan. Existen distintos tipos de contraste, pero es recomendable utilizar el contraste claro-oscuro, éste se produce al confrontar un color claro, o saturado de blanco, y un color oscuro, o saturado de negro. Ejemplos de colores que contrastan por luminosidad:

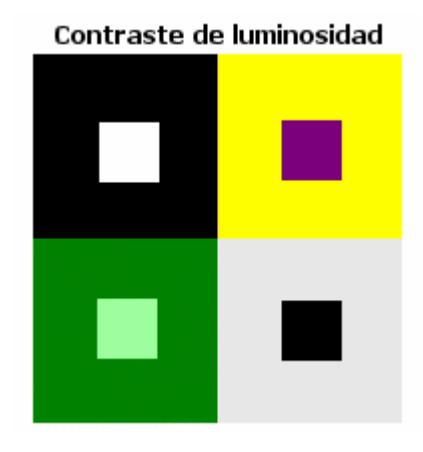

**Ejemplo de alto y bajo contraste** 

# **ALTO CONTRASTE**

#### **2. [PRIORIDAD 2] Los usuarios podrán deshabilitar el sonido de fondo de una página, de modo que no interfiera con la correcta lectura de la información por parte de las ayudas técnicas.**

#### **Ejemplo:**

Es necesario que al principio de la página, con sonido de fondo, se explicite un modo de deshabilitar el sonido de fondo. Esto debe hacerse, en lo posible, a través de un enlace, pues botones y otros medios pueden ser difíciles de encontrar por parte de los usuarios.

#### 2.2.1.4 Separe los contenidos, estructura, funcionalidad de la presentación

**Asegurar que contenidos, estructura y funcionalidad son separables de la presentación.** 

El objetivo de esta recomendación es que la información se independice del diseño, de modo que cualquier tipo de información pueda ser plenamente accesible.

#### **Puntos de verificación**

**1. [PRIORIDAD 1] Cualquier información presentada por un color debe también estar disponible sin el color (por ejemplo, por el contexto, el marcaje o la codificación que no depende del color).** 

#### **Ejemplo:**

Cuando un usuario envía un formulario sin que se hayan llenado todos los campos requeridos, como feedback obtiene un mensaje que le informa que campos no fueron enviados y son necesarios. Los campos que faltan son indicados en colores para ayudar a la gente con limitaciones cognitivas, de este modo reconocen los campos que necesitan atención. Como el mensaje está también disponible en el texto, la gente que no puede ver el color sabrá, de todos modos, que campo tiene que corregir.

#### 2.2.1.5 Asegure el correcto uso del lenguaje de implementación

**Asegurar el correcto uso del lenguaje de implementación, evitando excesos provocados por el diseño de la interfaz.** 

El objetivo de esta recomendación es proporcionar lineamientos de uso del lenguaje de implementación de la página, de modo de hacerlo entendible por parte de las ayudas técnicas y por ende los usuarios discapacitados.

#### **Puntos de verificación**

#### **Sobre las tablas**

**1. [PRIORIDAD 1] En las tablas deben identificarse los encabezados de columna y fila. Para ello deben usarse los atributos necesarios que soporte el lenguaje de programación que esté usando. Por lo tanto, el uso de tablas para otro objetivo que no sea la presentación de información tabulada atenta contra la accesibilidad.** 

**Ejemplo:** 

Al crear una tabla que represente una agenda telefónica debemos indicar el título de la tabla de modo que el usuario entienda el contexto de la tabla y especificar con los atributos correctos los encabezados de columnas de la tabla.

En HTML se vería algo así:

<table>

```
 <caption>Mi guía telefónica</caption> 
   <tr> <th>Nombre</th> 
             <th>Teléfono</th> 
    \langle/tr><tr> <td>Juan Pérez</td> 
            <td>6453723</td>\langle tr>
```
</table>

Con la etiqueta <caption> se referencia el título de la tabla, y como se dijo anteriormente, con esto los usuarios entenderán el contexto en el que se sitúa la tabla.

Con la etiqueta <th> identificamos los encabezados de las columnas de las tablas, de este modo será fácil distinguir el tipo de información que entrega la tabla

#### **2. [PRIORIDAD 1] Deben asociarse las celdas de encabezado con las celdas de datos. Para ello utilice los atributos del lenguaje de programación que esté utilizando. De este modo se evitará que las ayudas técnicas pierdan la orientación dentro de la tabla.**

#### **Ejemplo:**

En el caso de utilizar HTML deberá identificar las celdas de datos con el atributo "headers", para ello se debe dar previamente un nombre a cada celda de encabezados utilizando el atributo "id".

Veamos por ejemplo:

```
<TABLE CELLSPACING="0" CELLPADDING="5" BORDER="1" ALIGN="CENTER"> 
    <CAPTION> 
         <h3>Table 2: Ruritanian Ore Production </h3> 
    </CAPTION> 
   <TR>\leTH ROWSPAN="3" colspan="10" >   \le/TH>
         <TH ID="T002-H1-1" COLSPAN="4"> By Weight</TH> 
         <TH ID="T002-H1-2" COLSPAN="4"> By Value</TH> 
    \langle/TR><TR> <TH ID="T002-H2-1" COLSPAN="2"> Adjusted</TH> 
         <TH ID="T002-H2-2" COLSPAN="2"> Unadjusted</TH> 
         <TH ID="T002-H2-3" COLSPAN="2"> Adjusted</TH> 
         <TH ID="T002-H2-4" COLSPAN="2"> Unadjusted</TH> 
   </TR>\langleTR\rangle <TH HEADERS="T002-H1-1 T002-H2-1"> 2001</TH> 
         <TH HEADERS="T002-H1-1 T002-H2-1"> 2002</TH> 
         <TH HEADERS="T002-H1-1 T002-H2-2"> 2001</TH> 
         <TH HEADERS="T002-H1-1 T002-H2-2"> 2002</TH> 
         <TH HEADERS="T002-H1-2 T002-H2-3"> 2001</TH> 
         <TH HEADERS="T002-H1-2 T002-H2-3"> 2002</TH> 
         <TH HEADERS="T002-H1-2 T002-H2-4"> 2001</TH> 
         <TH HEADERS="T002-H1-2 T002-H2-4"> 2002</TH> 
   \angle/TR\sim<TR>
```

```
 <TH align="left" colspan="10"ID="T002-IronR0">Iron Ore</TH> 
         <TD>999.99</TD> 
         <TD>999.99</TD> 
         <TD>999.99</TD> 
         <TD>999.99</TD> 
         <TD>999.99</TD> 
         <TD>999.99</TD> 
         <TD>999.99</TD> 
         <TD>999.99</TD> 
   </TR><TR><TD>   </TD> <TH align="left" colspan="9" ID="T002-IronR1" HEADERS="T002-IronR0">Refined</TH> 
         <TD>999.99</TD> 
         <TD>999.99</TD> 
         <TD>999.99</TD> 
         <TD>999.99</TD> 
         <TD>999.99</TD> 
         <TD>999.99</TD> 
         <TD>999.99</TD> 
         <TD>999.99</TD> 
   </TR><TR><TD> &nbsp; </TD>
        <TD>   </TD> <TH align="left" colspan="8" ID="T002-IronR2" HEADERS="T002-IronR0">Unrefined</TH> 
        <TD>999.99</TD>
         <TD>999.99</TD> 
         <TD>999.99</TD> 
         <TD>999.99</TD> 
         <TD>999.99</TD> 
         <TD>999.99</TD> 
         <TD>999.99</TD> 
         <TD>999.99</TD> 
   </TR>\langleTR\rangle<TD> &nbsp; </TD><TD> &nbsp; </TD><TD> &nbsp; </TD>
        <TH align="left" colspan="7" ID="T002-IronR2-1" HEADERS="T002-IronR0 T002-IronR2">Less than 
        40% pure</TH> 
         <TD>999.99</TD> 
         <TD>999.99</TD> 
         <TD>999.99</TD> 
         <TD>999.99</TD> 
         <TD>999.99</TD> 
         <TD>999.99</TD> 
         <TD>999.99</TD> 
         <TD>999.99</TD> 
   </TR><TR><TD> &nbsp; </TD><TD> &nbsp; </TD><TD> &nbsp; </TD>
        <TH align="left" colspan="7" ID="T002-IronR2-2" HEADERS="T002-IronR0 T002-IronR2">40% or more 
        pure</TH> 
         <TD>999.99</TD> 
         <TD>999.99</TD> 
         <TD>999.99</TD> 
         <TD>999.99</TD> 
         <TD>999.99</TD> 
         <TD>999.99</TD> 
         <TD>999.99</TD> 
         <TD>999.99</TD> 
   </TR></TABLE>
```
Notar que se identificaron todas las celdas de encabezado, de este modo la tabla queda completamente accesible. El resultado de este código es el siguiente.

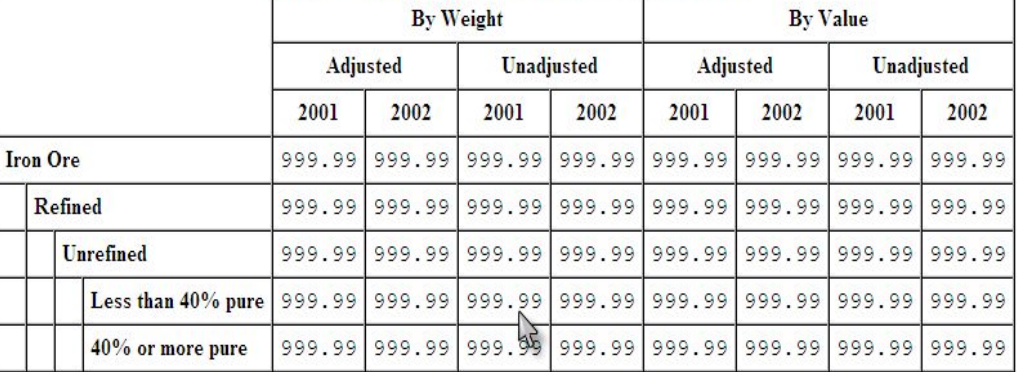

#### **Table 2: Ruritanian Ore Production**

**3. [PRIORIDAD 2] Deben implementarse resúmenes de las tablas, use los atributos del lenguaje de programación que esté empleando para generar resúmenes de las tablas, de esa forma el contenido de la tabla será más entendible por parte de los usuarios.** 

#### **Ejemplo:**

Utilice el atributo "summary" en HTML, en la etiqueta <table>, para hacer un resumen de la tabla actual.

<TABLE… SUMMARY="Esta tabla contiene la información cruzada de…">

#### **Sobre los formularios**

#### **4. (PRIORIDAD 1) Debe identificarse la etiqueta de un formulario con su control.**

#### **Ejemplo:**

En HTML es necesario utilizar la marca LABEL y su propiedad "FOR" para identificar correctamente las etiquetas.

En el siguiente ejemplo veremos la forma de hacerlo.

```
<FORM ACTION=http://www.tusdatos.cl/TUSNOMBRES METHOD="post"> 
   <p>Nombres</p> 
   -p <LABEL FOR="nombres">Nombres</LABEL> <INPUT TYPE="text" ID="nombres"> <BR> 
         <LABEL FOR="apellidos">Apellidos</LABEL> <INPUT TYPE="text" ID="apellidos"> <BR> 
   </p>-p <INPUT TYPE="submit" VALUE="ENVIAR"> <INPUT TYPE="reset" VALUE="LIMPIAR"></p> 
</FORM>
```
El resultado de este código es el siguiente.

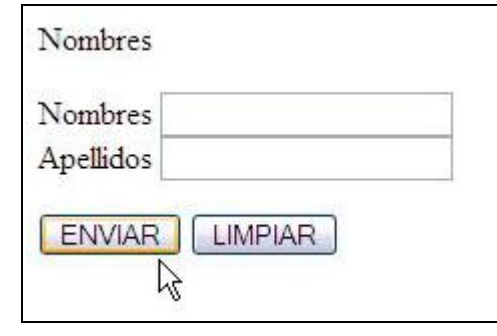

#### **Sobre los vínculos**

**5. [PRIORIDAD 1] Debe facilitarse la lectura de los enlaces, sólo en casos necesarios incluya la dirección de la página Web, evite utilizar nombres largos e incluya la correcta acentuación del nombre del enlace.** 

#### **Ejemplo:**

Veamos los siguientes enlaces incorrectos

www.metalchile.com.cl (no tiene información de donde se dirige)

Metal Chile es una empresa del grupo Molinca (es muy extenso)

METAL MECANICA CHILE (no está correctamente acentuado)

El siguiente es un enlace correctamente indicado

METAL MECÁNICA CHILE

**6. [PRIORIDAD 1] Evitar que la indicación de los enlaces haga alusión a acciones no accesibles por todos los usuarios.** 

#### **Ejemplo:**

"Si la pantalla no se refresca en 10 segundos haga clic agul"

Es un típico ejemplo en el que se necesita una acción no accesible por todos los usuarios, pues se necesita visualizar el elemento del enlace para realizar la acción de hacer clic.

#### **Otras recomendaciones generales**

**7. [PRIORIDAD 1] Utilizar un lenguaje claro, revisar cuidadosamente la redacción de los contenidos e incluir la acentuación de todas las palabras (incluyendo las que están escritas sólo con mayúsculas).** 

#### **Ejemplo:**

AMÉRICA DEL SUR. En América del Sur, existen…

Recordar el uso correcto de la puntuación en el contenido y las mayúsculas al comenzar los párrafos.

**8. [PRIORIDAD 2] De ser posible utilice el lenguaje de marcado o las hojas de estilo para reemplazar elementos con accesibilidad baja.** 

#### **Ejemplo:**

Utilice MATHML para describir una fórmula matemática evitando el uso de una imagen.

**9. [PRIORIDAD 2] Marcar correctamente las citas, ya que en cada idioma los estilos de las comillas varían para identificar estos elementos, el comando Q en Html permite que los navegadores con soporte internacional puedan mostrarlas correctamente sin tener que utilizar el código ASCII.** 

#### **Ejemplo:**

"¡Sacre bleu!, exclamó el inspector.

<p>¡<Q lang="fr">Sacre bleu</Q>!, exclamó el inspector.</p>

**10. [PRIORIDAD 2] Marque la expansión de las abreviaturas y de los acrónimos. Cuando se usan estos elementos, indique su forma expandida mediante los atributos,** 

#### **<abbr> y <acronym> en HTML, además debe usarse el atributo "title" para indicar la forma expandida.**

#### **Ejemplo:**

Con la frase de ejemplo "Las páginas que aprueban el WCAG", debería codificarse:

Las páginas que aprueban el <acronym title="Web Content Accessibility Guidelines" lang="en">WCAG</acronym>

**11. [PRIORIDAD 2] En una página Web donde se utilizan varios idiomas, se debe identificar cada cambio de éstos utilizando el atributo "lang.", de esa forma los programas que utiliza los sintetizadores de voz podrán cambiar la lengua, pronunciar y acentuar correctamente.** 

#### **Ejemplo:**

Se debe incluir el lenguaje natural o de origen principal de cada página Web. En HTML, utilizando la marca <Html> y el atributo "LANG".

Ejemplo de una página en español: <html lang ="es">.

Cada idioma se identifica con un código de letras distintas alemán=de, español=es, frances=fr, italiano=it, portugues=pt

#### 2.2.2 *Principio Nº 2: Navegabilidad de la página Web*

#### 2.2.2.1 Contextualice los contenidos

**Orientar y contextualizar los contenidos del sitio de modo que los usuarios puedan acceder fácilmente y comprender la información.** 

Esta recomendación apunta a la eficiencia con que los usuarios podrán acceder al sitio y sus contenidos.

#### **Puntos de verificación**

**1. [PRIORIDAD 1] Procurar que enlaces, controles de formulario y otros objetos sigan un orden lógico de tabulación, esto permitirá que las ayudas técnicas accedan de mejor manera a estos elementos y, por lo tanto, los usuarios naveguen con facilidad y eficiencia dentro del sitio.** 

#### **Ejemplo:**

Actualmente la mayor parte de los navegadores proveen de navegación por tabulador entre enlaces y formularios, esta navegación comienza generalmente en el primer enlace o control de formulario dentro de la página, continuando en orden de aparición dentro del código HTML.

En caso de necesitar un orden distinto al anteriormente descrito, se debe usar el atributo TABINDEX en los elementos afectados.

Es aconsejable el uso del atributo anteriormente descrito para asegurar el orden deseado de navegación.

```
<FORM NAME="joe"> 
    <INPUT TYPE="TEXT" TABINDEX="1" VALUE="Número uno" NAME="burns"> 
    <INPUT TYPE="TEXT" TABINDEX="3" VALUE="Número tres"> 
   <INPUT TYPE="TEXT" TABINDEX="5" VALUE="Número cinco"> 
   <INPUT TYPE="TEXT" TABINDEX="6" VALUE="Número seis"> 
    <INPUT TYPE="TEXT" TABINDEX="4" VALUE="Número cuatro"> 
    <INPUT TYPE="TEXT" TABINDEX="2" VALUE="Número dos"> 
 </FORM>
```
El anterior ejemplo se navega según el orden que aparece dentro de las cajas y se ve de la siguiente forma:

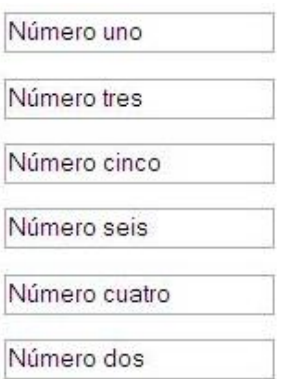

**2. [PRIORIDAD 2] Si los bloques de información son demasiado largos es necesario dividirlos en grupos que sean más manejables para ser usados y leídos. Para ello, es conveniente utilizar los marcos e incorporar los encabezados de sección y otros elementos que nos faciliten esta tarea. Si es necesario ayúdese por mapas y barras de navegación.** 

#### **Ejemplo:**

En HTML existen diversos mecanismos para agrupar bloques de información:

Lista con 7 elementos

- 1. FIELDSET permite agrupar controles de formulario y describir al grupo mediante el elemento
- 2. LEGEND.OPTGROUP organiza listas de menús extensas en grupos más pequeños.
- 3. TABLE se usa para presentar información tabular y se describe con CAPTION.
- 4. Las filas y columnas de una tabla pueden agruparse mediante THEAD, TBODY, TFOOT y COLGROUP.
- 5. Pueden anidarse los distintos tipos de listas con UL, OL y DL.
- 6. H1-H6 permiten estructurar los documentos dividiendo el texto en secciones.
- 7. P divide los bloques de texto en párrafos.
- **3. [PRIORIDAD 2] Proporcionar mapas de imagen controladas por el usuario para orientar la navegación. Es recomendable, además, usar enlaces directos bajo el mapa que apoyen la navegación.**

Se recomienda a los programadores utilizar mapas de imagen de tipo cliente, que no requieran dispositivos de entrada específicos. Los mapas de cliente pueden utilizar el atributo "alt", en los elementos área del mapa para informar al usuario el propósito de cada región activa.

Esta recomendación no es contraproducente con recomendaciones anteriores, pues, los mapas de imagen son etiquetas ordenadas que cualquier ayuda técnica puede interpretar de manera ordenada.

#### **Ejemplo:**

El siguiente ejemplo muestra un mapa de imagen cliente accesible, en éste se enlaza la imagen con las secciones de Golf, Tenis, Motociclismo y Natación de la página.

Es recomendable que para cada etiqueta AREA se agregue el atributo TITLE, con esto al posarse sobre el área del mapa se recibe una indicación de donde lleva el enlace.

<map name="entrada">

<sup>.&</sup>lt;br><area alt="Golf" title="Información para Golfistas." shape="poly" coords="147, 36, 167, 36, 183, 53, 197, 68, 197, 82, 198, 178, 167, 175, 159, 164, 173, 153, 178, 146, 177, 140, 172, 130, 172, 122, 172, 118, 154, 123, 162, 86, 159, 65, 152, 61, 146, 51" href="ejmap.htm#golf">

<area alt="Tenis." title="Información para tenistas." shape="poly" coords="76, 39, 85, 37, 92, 37, 102, 46, 101, 54, 107, 54, 124, 67, 134, 83, 132, 99, 123, 112, 132, 133, 137, 143, 129, 160, 99, 160, 102, 147, 109, 142, 97, 120, 96, 108, 89, 116, 82, 116, 72, 105, 78, 88, 78, 78, 78, 67, 80, 64, 75, 58, 75, 56, 70, 48" href="ejmap.htm#tenis"><area alt="Motociclismo." title="Información para motociclistas" shape="poly" coords="34, 102, 28, 115, 27, 127, 26, 142, 32, 156, 34, 177, 45, 181, 59, 171, 68, 176, 85, 178, 92, 181, 105, 185, 105, 175, 93, 164, 96, 151, 81, 130, 71, 119, 61, 118, 55, 115, 52, 105, 45, 102, 40, 102" href="ejmap.htm#motos">

<area alt="Natación." title="información para nadadores." shape="poly" coords="19, 7, 17, 22, 25, 38, 25, 49, 25, 53, 21, 62, 16, 75, 10, 89, 7, 100, 8, 122, 8, 137, 4, 160, 4, 176, 12, 179, 20, 173, 22, 160, 26, 147, 25, 120, 27, 109, 35, 99, 41, 96, 42, 84, 46, 73, 58, 63, 68, 53, 65, 43, 49, 19, 35, 19" href="ejmap.htm#nata"> </map>

<img src="depor.jpg" width="200" height="200" border="0" usemap="#entrada" alt="Nuestras secciones: Golf, Motociclismo, Natación y Ténis; seleccione una de las fotos o el enlace en texto de debajo.">

 $-p$ 

```
<a href="ejmap.htm#golf" title="Información para Golfistas.">Golf</a>| 
<a href="ejmap.htm@moto" title="Información para motociclistas">Motos</a> 
<a href="ejmap.htm@nata" title="información para nadadores.">Natación</a> 
<a href="ejmap.htm@tenis" title="Información para tenistas.">Tenis</a>
```
 $<$ /p $>$ 

El código expuesto anteriormente se vería de la siguiente manera,

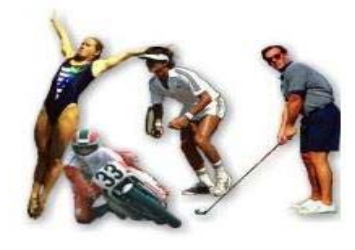

Golf Motos Natación Tenis Información para Golfistas.

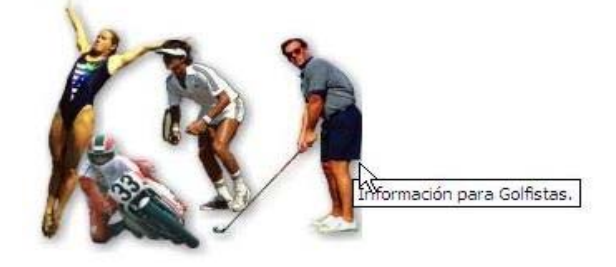

Golf Motos Natación Tenis

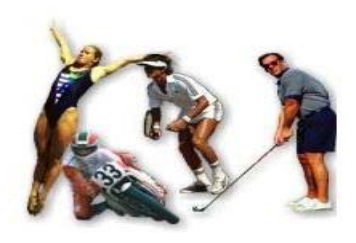

Golf Motos Natación Tenis Información para tenistas.

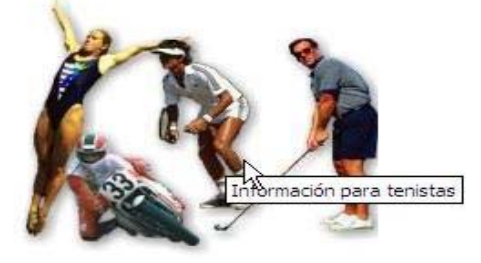

Golf Motos Natación Tenis

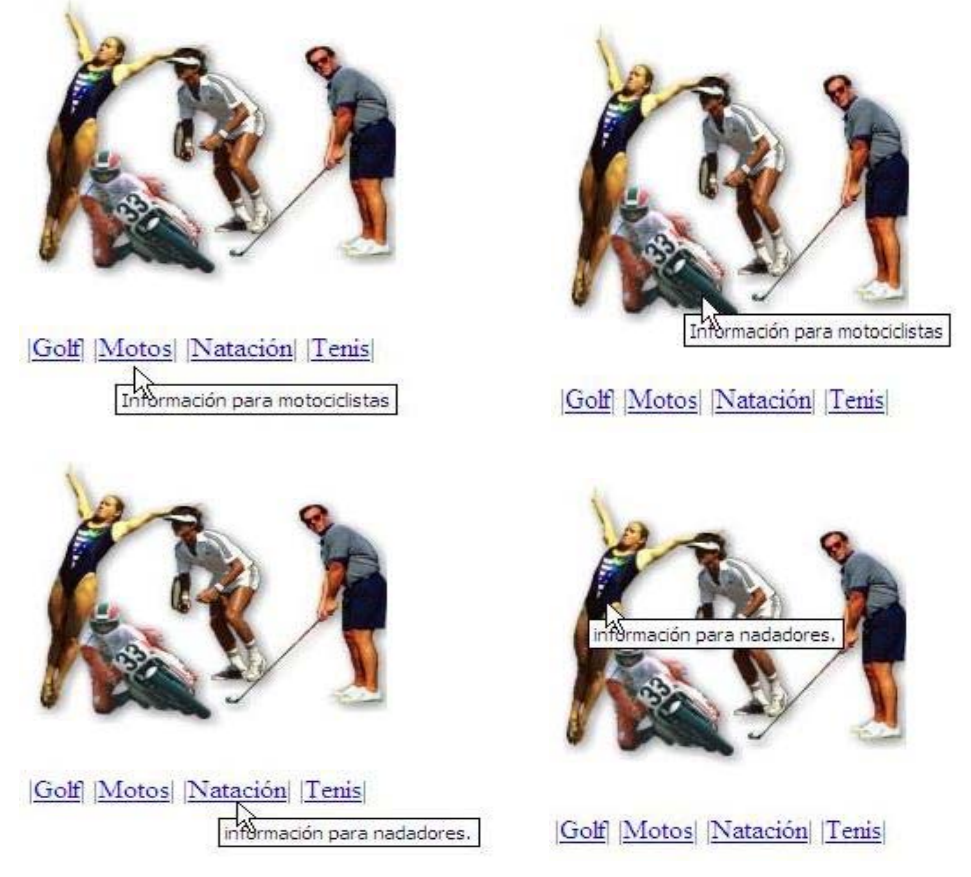

Notemos que cada vez que se está sobre el enlace, el atributo TITLE nos indica de qué trata el área o el enlace.

#### 2.2.2.2 Permita que todas las funciones puedan ser invocadas desde el teclado

**Hacer todas las funciones operables por un teclado o por una interfaz de teclado. Estas interfaces corresponden a los dispositivos especiales como teclados para discapacitados físicos.** 

El objetivo de esta recomendación es proveer de una interfaz operativa para el sitio, de modo que elementos de difícil manejo por parte de usuarios discapacitados (como el Mouse en el caso de usuarios con discapacidad visual o motriz), no mermen la funcionalidad del sitio.

#### **Puntos de verificación**

**1. [PRIORIDAD 1] Todas las funciones del contenido de la página Web son operadas a través de un teclado o una interfaz de teclado especial. No obstante, se puede proveer de otras interfaces (como el Mouse), para acceder a las funcionalidades del sitio.** 

#### **Ejemplo:**

El uso de elementos javascript, como onMouseOver, que exijan el uso de un dispositivo de entrada distinto al teclado (en este caso el Mouse), limitan las funcionalidades del sitio tornándolo menos accesible.

#### 2.2.2.3 Provea un método para controlar los cambios de los objetos

#### **Asegurar al usuario el control sobre los cambios automáticos de los contenidos en una página.**

El objetivo de esta recomendación, es proveer a los usuarios discapacitados de métodos de control sobre el movimiento, parpadeo, desplazamiento y refresco automático de objetos y páginas, cuando estos objetos contienen información. De este modo aseguramos la comprensión completa de los contenidos del sitio.

#### **Puntos de verificación**

#### **1. [PRIORIDAD 1] Evitar el parpadeo de la pantalla; de no ser posible de eliminar, anunciar debidamente su presencia y dar a los usuarios el control sobre el parpadeo.**

Este elemento puede ser peligroso para cierto grupo de usuarios, como aquellas personas que padecen de epilepsia foto-sensitiva, pues pueden sufrir ataques con los destellos o parpadeos que oscilen entre 4 y 50 destellos por segundo. Además, podrá causar los mismos efectos el paso de la oscuridad a la iluminación absoluta. De la misma forma, si tiene contenidos que destellen es necesario eliminarlos, ya que pueden ser una interferencia para las ayudas técnicas, como lectores de pantalla.

#### **Ejemplo:**

La etiqueta <BLINK>, que proporciona el efecto de parpadeo, no está dentro de los estándares HTML, por lo que su uso no está permitido.En otros medios que contengan parpadeo como animaciones, videos, etcétera, es necesario proporcionar un control para el usuario, de modo que puedan deshabilitar este elemento.

#### **2. [PRIORIDAD 1] Evitar que las páginas se auto refresquen; de no ser posible de eliminar, anunciar debidamente su presencia y dar a los usuarios el control sobre el auto refresco.**

No hacer páginas que se auto-refresquen. El auto refresco de las páginas se produce cuando ésta se recarga constantemente. Cuando un usuario discapacitado visual usa el lector de pantalla para leer el contenido de la página, el auto-refresco puede detener el proceso de lectura, reiniciarla o simplemente confundir al usuario desorientándolo. Si se necesita actualizar la página debe incluirse un enlace que lo haga.

#### **Ejemplo:**

Los desarrolladores deben evitar el uso del elemento META en HTML para cambiar la página a intervalos regulares. De esa forma se evita el auto refresco de la página.

#### **3. [PRIORIDAD 1] Evitar el llamado a ventanas emergentes; de no ser posible eliminar, anunciar debidamente su presencia y aparición.**

No provocar la llamada a ventanas emergentes sin informar al usuario. Para no confundir a los usuarios no videntes es necesario avisar cuando se abra una ventana emergente; de lo contrario, el usuario pensará que está en la ventana anterior. Las ventanas emergentes son aquellas que se superponen a la ventana actual y por lo general contienen publicidad. Cuando se ingresa a una página aparecen en forma automática; estas ventanas lamentablemente no siempre comunican su aparición, por lo que los usuarios no videntes pierden completamente el foco de la página que solicitaron.

#### **Ejemplo:**

Se utiliza TARGET para presentar una ventana emergente. Incluya texto a la ventana que informe a los usuarios no videntes de la aparición de ésta. En el caso que un enlace se abra en una nueva ventana es necesario informar al usuario de esta acción para mantener el contexto de la lectura, el siguiente ejemplo nos muestra la acción antes descrita.

<p>Visite el <A HREF="new-page.htm" TARGET="\_blank">Web site Gobierno de Chile</A> (Advertencia: Esta página se abrirá en una nueva ventana.)

En nuestro navegador se vería del siguiente modo.

Visite el Web site Gobierno de Chile (Advertencia: Esta página se abrirá en una nueva ventana.)

#### **4. [PRIORIDAD 2] Evitar el movimiento de las páginas; de no ser posible eliminar, anunciar debidamente su presencia y dar a los usuarios el control sobre el movimiento.**

Evitar el movimiento de las páginas. Resulta necesario, evitar los textos en movimiento, para que las personas con discapacidad cognitiva o débiles visuales puedan leer el contenido del texto. Cuando las páginas contengan elementos con contenido móvil, debe existir algún mecanismo para poder detener el contenido a voluntad del usuario.

#### **Ejemplo:**

En HTML la etiqueta MARQUEE no es controlable por lo que su uso implicaría inaccesibilidad para algunos grupos de usuarios.

En el caso de requerir texto en movimiento utilice otras tecnologías compatibles con ayudas técnicas que permitan brindar al usuario un completo control del movimiento del texto.

#### 2.2.2.4 Otras recomendaciones que potencian la navegabilidad

**Otras recomendaciones de orden general que potencian la navegabilidad** 

#### **Puntos de verificación**

**1. [PRIORIDAD 2] Diseñe para lograr la independencia de los dispositivos, use características que permitan la activación de los elementos de la página, a través de diversos dispositivos de entrada, esto es, teclados, ratón y otros.** 

#### **Ejemplo:**

La independencia de los dispositivos significa el uso de diferentes medios para poder navegar en Internet. Como: teclado, ratón, punteros de cabeza y otros. Poder elegir los dispositivos sin que afecte el funcionamiento de la página es el fin de la recomendación.

La independencia de los dispositivos garantiza que los usuarios de diversas discapacidades puedan tener acceso. Por ejemplo, incluir comandos rápidos con el teclado, para aquellos navegadores que soportan el atributo "acceskey", es posible definir atajos de teclado para los enlaces (incluyendo los de los mapas de imagen.), compatible con Internet Explorer 4.0. Este ejemplo permite que una persona discapacitada visual pueda ejecutar una combinación de teclas realizando una acción que facilite la navegación de la página.

#### **2. [PRIORIDAD 2] Asegúrese de que cualquier elemento que tenga su propia interfaz, pueda manejarse independientemente del tipo de dispositivo.**

El manejador de evento "onfocus", por ejemplo, reconoce eventos del teclado y del ratón, de modo que son considerados manejadores de evento independientes del dispositivo. Se debe proporcionar mecanismos de entrada repetitivos, para los manejadores de evento que dependen del dispositivo.

## 2.2.3 *Principio Nº 3: Robustez de la página Web*

#### 2.2.3.1 Use tecnologías que consideren las especificaciones contenidas

#### **Usar tecnologías de acuerdo con las especificaciones contenidas en esta Guía.**

El objetivo de esta recomendación es procurar que las tecnologías utilizadas en la creación de los sitios y páginas Web sean las apropiadas y correspondientes a las especificaciones contenidas en esta Guía, de modo que las ayudas técnicas sean capaces de interpretarlas y no interfieran con la accesibilidad de todos los usuarios.

#### **1. [PRIORIDAD 1] Exceptuando cuando un sitio ha documentado que una especificación ha sido violada por compatibilidad atrasada o compatibilidad de tecnologías asistidas, la tecnología usada debe:**

- Pasar las pruebas de validación para la versión de la tecnología en uso (sea en conformidad de un schema, Documento de Definición de Tipos (DTD, Document Type Definition), u otros test definidos en las especificaciones).
- Usar elementos estructurales y atributos como se define en la especificación.

#### **Ejemplo:**

Un ejemplo es la tecnología de applets en Java, que usa un API especial de accesibilidad definida por el lenguaje<sup>14</sup>. En la página de IBM dedicada a esta tecnología, existe la documentación necesaria para probar la accesibilidad de la aplicación.

#### 2.2.3.2 Asegure que las interfaces de usuario son accesibles

**Asegurar que las interfaces de usuario son accesibles o proveen de alternativas accesibles.** 

El objetivo de esta recomendación es asegurar la accesibilidad a las interfaces de usuario sin importar barreras tecnológicas.

En general un Agente de Usuario (User Agent), consiste en algunos componentes coordinados, como un Navegador Web, un Reproductor de Multimedios, algunos Plug-Ins, características o aplicaciones dispuestas por el ambiente de operación, y documentación distribuida con el software o disponible en la Web. Con respecto a estos Agentes Usuarios nos referiremos en los siguientes puntos de verificación.

#### **Puntos de verificación**

#### **1. [PRIORIDAD 1] Si alguno de los elementos que conforman un Agente de Usuario es no accesible, debe proveerse de una solución alternativa accesible.**

#### **Ejemplo:**

 $\overline{a}$ 

Los documentos en formato PDF (Portable Document Format) no están soportados aún por las ayudas técnicas, si se tuviere documentos de este tipo en una página, se tienen dos alternativas de acción:

• Proveer a los usuarios de un formato de documento que si sea accesible.

Referirse a IBM Guidelines for Writing Accessible Applications Using 100% Pure Java http://www-*3.ibm.com/able/guidelines/java/snsjavag.html* 

- Proveer a los usuarios de dos links claramente definidos, el primero para el visor de archivos PDF (acrobat reader), y el segundo a un plug-in que permite que algunas ayudas técnicas lean dentro del software anteriormente mencionado.
- **2. [PRIORIDAD 1] Si una interfaz usuaria personalizada es no accesible por barreras tecnológicas, debe proporcionarse una alternativa accesible.**

#### **Ejemplo:**

Si se desea proveer de un menú interactivo no accesible, es necesario proporcionar otro tipo de menú paralelo al anterior, de modo de asegurar la navegación de todos los usuarios.

#### **3. [PRIORIDAD 2] Deben ser usadas las convenciones de accesibilidad del lenguaje de marcado o programación (API's o marcado específico).**

#### **Ejemplo:**

Un ejemplo es, para HTML, seguir las convenciones de accesibilidad establecidas por la W3C.

# **3. Plan de trabajo para la implementación de las recomendaciones**

Para llevar a cabo con éxito el radical cambio que implica dar accesibilidad a los sitios Web de Gobierno, se propone el siguiente plan de trabajo. Para éste se tomó en cuenta el desarrollo paulatino de las recomendaciones dentro de los sitios con una construcción avanzada y la completa aplicación de las mismas para nuevos sitios. Para una mejor comprensión, se dividirá el trabajo para ambos casos.

Es necesario recordar que las recomendaciones descritas en esta Guía proveen a los sitios Web de la mínima accesibilidad requerida, tomando en cuenta el carácter Gubernamental que tienen en este caso. Por lo tanto, si se pretende brindar un servicio de mejor calidad es necesario adherir a los lineamientos establecidos en la Guía para el Desarrollo de Sitios Web y utilizar estándares internacionales, como los establecidos por la W3C.

# *3.1 Implementación de las recomendaciones en sitios Web operativos*

El proceso de desarrollo de las recomendaciones enunciadas en sitios Web que están operativos podría ser algo complejo y eventualmente costoso, por lo que es aconsejable abordar la introducción de mejoras en temas de accesibilidad como un proceso iterativo e incremental.

Para ello, se propone a modo de referencia, aplicar el siguiente modelo simplificado:

1. Evaluación inicial del sitio Web.

Para comenzar es necesario establecer la base sobre la que trabajaremos, por lo que es necesario realizar una acuciosa evaluación (ver punto 3.3 de esta Guía) del grado en el cual el sitio Web en operación, satisface los puntos de verificación establecidos para cada recomendación.

La evaluación permitirá contar con una serie de puntos de verificación que es necesario satisfacer. Estos puntos pueden ser ordenados de acuerdo a su prioridad o impacto en la accesibilidad del sitio, a fin de establecer el orden en el cual serán abordados en la etapa de implementación.

2. Implementación

En esta etapa es necesario definir cómo será abordada la incorporación de las recomendaciones y la satisfacción de los puntos de verificación detectados en la etapa anterior.

El primer incremento comienza abordando los puntos de verificación de menor prioridad, para luego seguir con los puntos que tengan la siguiente prioridad.

3. Verificación

Una vez concluida la etapa de implementación, es necesario evaluar en que medida cumplimos con los puntos de verificación identificados en la etapa de 1, para ello, es necesario aplicar nuevamente una de las evaluaciones.

Si las evaluaciones arrojan algún incumplimiento, es necesario volver a repetir las etapas 2 y 3 hasta que todos los puntos de verificación sean aprobados.

Si las evaluaciones arrojan la aprobación de todos los puntos de verificación asociados a la prioridad tratada en el incremento actual, se podrá dar paso a un nuevo incremento con la finalidad de abordar los puntos de verificación asociados al siguiente nivel de prioridad.

# *3.2 Desarrollo de las recomendaciones en sitios Web nuevos*

En el caso de comenzar de cero en la construcción de un sitio Web, es necesario considerar los lineamientos entregados por la Guía para el Desarrollo de Sitios Web<sup>15</sup> y revisar el cumplimiento de las recomendaciones contenidas en esta Guía a través de la evaluación de los puntos de verificación establecidos para ello.

En caso que los resultados de la evaluación arrojen el incumplimiento de alguno de los puntos de verificación establecidos, será necesario realizar los ajustes pertinentes en la implementación del sitio Web a fin de garantizar su cumplimiento.

## *3.3 Formas de evaluar la adherencia a lineamientos de accesibilidad*

Al finalizar el ciclo en el desarrollo de un proyecto es recomendable llevar a cabo una verificación del trabajo realizado. Existen variadas formas de evaluar la adherencia a las recomendaciones contenidas en esta Guía o más estrictamente a los lineamientos enunciados por la W3C. Ejemplo de éstas son:

1. El uso de herramientas automatizadas de validación de accesibilidad.

Algunos sitios Web que proporcionan estas herramientas son:

- TAW (http://www.tawdis.net), que comprueba la completa accesibilidad de un sitio Web notando los puntos en los que no es accesible y el modo en que se ve afectada la accesibilidad;
- Lynx Viewer (http://www.delorie.com/web/lynxview.html), que emula un navegador Web sólo texto, útil al momento de visualizar el contenido al que accederían ayudas técnicas;
- Bobby (http://bobby.watchfire.com/bobby/html/en/index.jsp), que puede corroborar accesibilidad, correcto uso del lenguaje de marcado, entre otros; y
- Wave (http://wave.webaim.org/index.jsp), evaluador de accesibilidad que soporta distintos métodos descritos en su sitio Web.
- 2. La validación de la sintaxis (por ejemplo: HTML, XML, etcétera).
- 3. La validación de las hojas de estilo (por ejemplo: CSS).
- 4. El uso de múltiples navegadores Web gráficos, con:
	- Sonidos y gráficos habilitados,
	- Gráficos no habilitados,
	- Sonidos no habilitados,

 $\overline{a}$ 

- Mouse deshabilitado (sin Mouse),
- Marcos, Scripts, Hojas de estilo y Applets no cargados.
- 5. El uso de múltiples navegadores, antiguos y nuevos.
- 6. El uso de un navegador de sólo voz, un lector de pantalla, un magnificador de pantalla y otras ayudas técnicas.
- 7. La realización pruebas de accesibilidad con usuarios finales discapacitados.

<sup>15</sup> *Guía para el Desarrollo de Sitios Web http://www.guiaweb.gov.cl/.* 

Es importante notar que para lograr resultados concretos es importante comprobar la buena aplicación de los lineamientos establecidos, asegurando un acceso de calidad a todos los usuarios del sitio Web.

# **4. Anexos**

# *4.1 Glosario*

**Accesibilidad**: La accesibilidad es "la cualidad de un sistema hardware, software o de una computadora que lo hace utilizable por gente con una o más discapacidades, tales como movilidad limitada, ceguera o sordera"<sup>16</sup>

**Ancho de banda (bandwidth):** Cantidad de datos que puede ser enviada o recibida durante un cierto tiempo a través de un determinado circuito de comunicación.

**Ayudas Técnicas**: Software o Hardware que está especialmente diseñado para ayudar a personas discapacitadas a realizar sus actividades diarias. Ejemplo: sillas de rueda, lectores de pantalla, brazos ortopédicos, etc.

**Discapacitado:** Se define como una persona con discapacidad a "Toda aquella que, como consecuencia de una o más deficiencias físicas, psíquicas o sensoriales, congénitas o adquiridas, previsiblemente de carácter permanente y con independencia de la causa que las hubiera originado, vea obstaculizada, en a lo menos un tercio, su capacidad educativa, laboral o de integración social" <sup>17</sup>.

**Clic:** Acción necesaria para dar una orden al computador por medio del ratón. Consiste en pulsar cualquier mando del ratón luego de ubicar el puntero que aparece en pantalla sobre una determinada área de esta.

**Dispositivos independientes**: Los usuarios deben interactuar con una aplicación de usuario, utilizando los dispositivos de entrada o salida de su elección y acorde a sus necesidades. Los dispositivos de entrada pueden incluir: dispositivos de apuntamiento (ratón), teclados, dispositivos braille, punteros de cabeza, micrófonos y otros. Los dispositivos de salida pueden incluir monitores, sintetizadores de voz y otros. Los dispositivos independientes implican el uso de dos o más dispositivos, por ejemplo teclado y ratón.

**Enlace, Link o Hipervínculo**: El usuario activa el enlace que suele estar subrayado para acceder a otro vínculo que puede ser una página Web.

**Hipertexto:** Contenido de los sitios Web en Internet estructurado en base a HTML o sus variantes, que permite incorporar saltos no secuenciales entre un punto específico del texto y otro.

**Hojas de estilo**: Una hoja de estilo es un conjunto de instrucciones que especifican la especificación de un documento.

**HTML (Hipertext Markup Language):** Lenguaje de marcado en que se escriben la mayor parte de las páginas Web.

**Interfaz de usuario:** Engloba la forma en la que el operador interactúa con el computador, los mensajes que este recibe en pantalla, las respuestas del computador a la utilización de periféricos de entrada de datos, etc.

**Internet:** Es la red de redes. Conjunto de redes de computadores que se conecta y comunica a millones de personas en todo el mundo. Es una red no comercial que nació en Estados Unidos en 1969 y está integrada por millones de computadores, llamados servidores, que comparten un lenguaje común. Los computadores personales que se conectan y consultan datos a los servidores se denominan clientes.

**Lector de pantalla**: Es un programa de software que lee en voz alta al usuario el contenido de la pantalla. Lo usan principalmente personas discapacitadas visuales.

 $\overline{a}$ 

<sup>16</sup> *Diccionario de Informática e Internet, Microsoft 2001, editorial Mcgraw- Hill.* 

<sup>17</sup> *Artículo 3º de la ley 19.284, de 1994, que establece normas para la plena integración social de personas con discapacidad.* 

**Lenguajes de marcado**: Se refiere a los lenguajes de programación para páginas Web.

**Magnificador de pantalla**: Es un programa de software que amplía una parte de la pantalla, para que pueda ser vista más fácilmente. Lo usan principalmente personas con baja visión.

**Marcos (Frame)**: Corresponden a estructuras que pueden contener dentro de sí, componentes de una página.

**Mecanismos de navegación**: Es cualquier medio por el cual un usuario puede recorrer una página o sitio.

**Navegador (Browser):** Término aplicado a los programas que permiten acceder al servicio WWW. Los navegadores gráficos pueden mostrar imágenes y texto, además permite desplazarse de una página a otra utilizando el ratón. Los navegadores más populares son Microsoft Internet Explorer y las versiones de Netscape Communicator y Navigator. La clave de los navegadores gráficos es que trabajan con el lenguaje de hipertexto (HTML), código generalmente utilizado para la creación de páginas Web, de modo que todas las páginas se ven de la misma forma independientemente del navegador utilizado para verlas.

**Página Web:** Archivo o unidad básica de información en la red que se construye, en su mayoría, con lenguaje HTML. No tiene un límite en cuanto a su dimensión y se accede a ella a través de su dirección específica o un enlace. Es visible en un Navegador o programa cliente WWW.

**Plug in:** Accesorio que se conecta a un programa visualizador (de cualquier tipo de archivos), con el fin de ejecutar acciones adicionales, como visualizar video, audio, etcétera.

**Servidor:** Computador que contiene una configuración necesaria para ser reconocido como parte de la red Internet. Adicionalmente, se llama a los sistemas que proporcionan recursos, como servidores de archivo y de nombres, y resuelve las peticiones emanadas desde los programas llamados clientes. Un servidor también es aquel computador que contiene dichos programas.

Sitio Web: Conjunto de páginas con formato HTML (o equivalente), visibles permanentemente en Internet. Cada sitio Web se identifica mediante una dirección (URL), que es la de la página principal o portada. Siguiendo los enlaces que se encuentran en la portada, puede navegarse a través de todo el sitio.

**URL (Uniform Resource Locutor):** Localizador Uniforme de Recursos. Sistema unificado de identificación y localización de recursos de cualquier tipo en Internet, que permiten acceder en forma sencilla y homogénea a los documentos que contiene. Esta denominación representa una dirección de Internet y un recurso concreto dentro de esa dirección.

**WWW, Web o World Wide Web:** Es una forma de representar la información en Internet basada en páginas Web. Fue creada a principios de la década de los 90 y está compuesta por servidores que proveen información organizada en sitios, que contienen páginas relacionadas, a los que se accede fácilmente gracias a los programas navegadores.

**XML (eXtensible Markup Language):** XML es un lenguaje de marcado para documentos que contienen información estructurada18 cuyo objetivo es el intercambio de contenidos de forma eficiente. Corresponde a una versión simplificada de SGML.

En el último tiempo este lenguaje se ha masificado, pues es un lenguaje simple que permite delimitar de gran forma la estructura de los documentos.

Ventajas:

 $\overline{a}$ 

- Permite intercambio de datos e información, estructurada y no estructurada.
- Permite interactuar entre aplicaciones y máquinas con diferentes lenguajes y sistemas operativos.

<sup>18</sup> *Ver sitio Web XML, http://www.xml.com/pub/a/98/10/guide0.html?page=2#AEN58.* 

- Permite la gestión de la información, con independencia del mecanismo de acceso.
- Está soportado por prácticamente todos los proveedores de tecnología (Microsoft, IBM, Oracle, Sun, etcétera).

**Portable Document Format (PDF):** formato que obedece a una especificación disponible públicamente y se utiliza para distribución e intercambio de documentos electrónicos.

Ventajas:

- Mantenimiento de aspecto e integridad de documentos originales.
- Posibilidad de compartir documentos con cualquier persona, pues el software de visualización se distribuye gratuitamente.
- Al momento de la creación, estos archivos pueden ser protegidos por una contraseña, brindando seguridad a los usuarios.

**Documentos Microsoft Word (.doc):** Este formato es nativo de la aplicación Microsoft Word y tiene tantas versiones como versiones tiene el software que lo crea. Es utilizado para creación y formato de documentos digitales.

Ventajas:

- Fácil de crear por el sencillo manejo del software Microsoft Word
- Microsoft Word soporta en sus últimas versiones la inserción de comentarios y el seguimiento en la trayectoria de los cambios realizados en un documento.

# *4.2 Referencias*

- 1. World Wide Web Consortium, W3C, http://www.w3.org
- 2. Web Accessibility Initiative, WAI, http://www.w3.org/WAI/
- 3. Sitio Web XML, http://www.xml.com
- 4. Guía para el Desarrollo de Sitios Web, http://www.guiaweb.gov.cl.
- 5. Curso de Diseño Accesible Copyright © Sidar 1997-2002. Fundación Sidar.
- 6. Diccionario de Informática e Internet, Microsoft 2001, editorial Mcgraw- Hill.